# 恢復RV315W VPN路由器的出廠預設設定

### 目標 Ī

Reset to Factory Defaults(重置為出廠預設值)選項允許使用者刪除配置實用程式中已更改 的所有功能。通常,重置可以解決裝置出現的許多問題。

本文概述如何重置為出廠預設設定。

## 適用的裝置 Ĩ,

·RV315W

### 軟體版本

•1.01.03

# 重設為出廠預設值

步驟1.登入到Web配置實用程式,然後選擇System Management > Reset to Factory Defaults 。*重設為出廠預設值*頁面隨即開啟:

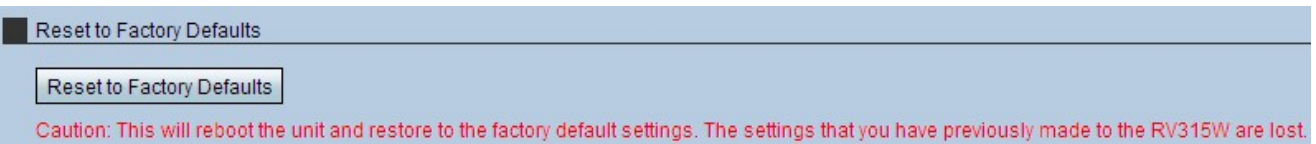

步驟2.按一下「Reset to Factory Defaults」。此時將出現「注意」視窗。

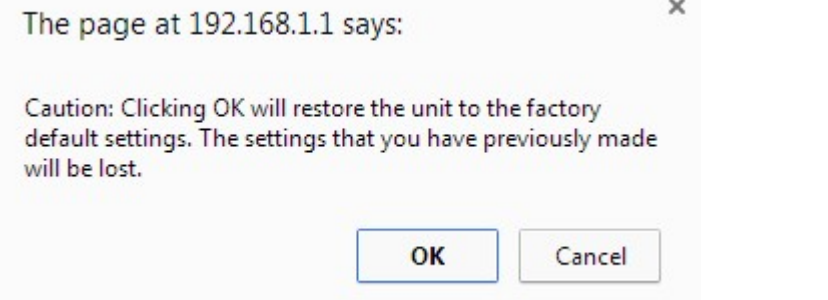

步驟3.按一下OK。等待重置應用於裝置。完成後,所有設定都將還原為預設設定。